# **APLICACIÓN WEB PARA SERVICIOS DE MECÁNICA DE MOTOCICLETAS**

 **Jesús Sosa Carlos Lott**

# **Resumen**

 El artículo tiene como finalidad mostrar las bondades de una aplicación web para servicios de mecánica de motocicletas. Con el sistema se podrá contar una herramienta que permitirá el control de las operaciones asociadas a la gestión de motocicletas que ingresan a los talleres de mecánica, su permanencia en las instalaciones de la empresa y los servicios que el personal técnico especializado realiza, con el fin de reducir al máximo el tiempo para realizar las actividades de la empresa, la generación de informes y el control de los documentos utilizados en la gestión de servicios de mecánica. Es producto de un proyecto factible con base a fuentes mixtas. Como producto final se obtuvo una herramienta computarizada, que lleva un registro electrónico de proyectos, cálculo de los requerimientos, informe de rentabilidad y es un sistema que permite la interacción entre el cliente y la empresa de manera rápida y eficiente a través de Internet

**Palabras claves:** Gestión, Mecánica, Servicios, Sistema Hipermedial**.**

# **Abstract**

 The article aims to show the benefits of a web application for motorcycle mechanics services. With the system, there will be a tool that will allow the control of the operations associated with the management of motorcycles that enter the mechanical workshops, their permanence in the company's facilities and the services that the specialized technical personnel perform, in order to minimize the time to carry out the activities of the company, the generation of reports and the control of the documents used in the management of mechanical services. It is the product of a feasible project based on mixed sources. As a final product, a computerized tool was obtained, which keeps an electronic registry of projects, calculates requirements, profitability report and is a system that allows interaction between the client and the company quickly and efficiently through the Internet.

**Keywords:** Hypermedial System, Management, Services, Mechanics

## **Introducción**

 Los procesos de gestión que se llevan a cabo en una empresa de servicio mecánica abarcan desde el registro de las motocicletas de acuerdo a las órdenes de trabajo ajustadas a las necesidades y requerimientos emitidos por los clientes, hasta el control de todas las herramientas, piezas e insumos que son requeridos para desarrollar las actividades asociadas a los trabajos que deben ser ejecutados.

 Este control requiere el registro eficiente de toda la información que se maneja en el proceso operativo de la prestación de servicios a motocicletas: diagnóstico, ejecución y los reportes que definen el cierre del trabajo y la entrega del vehículo al cliente. Igualmente, es importante para la gestión eficiente de las empresas encargadas de prestar este tipo de servicios, el registro y seguimiento de los inventarios de herramientas, piezas e insumos que son usados durante la ejecución de los trabajos.

 Una vez realizado los registros, la planificación del trabajo en función del personal disponible, las fechas de entrega y los cronogramas de actividades, contribuyen a que exista un eficiente manejo de la información en pro de la optimización de las operaciones y la satisfacción del cliente en cuanto a su atención.

Se realizó un estudio en algunas pequeñas y medianas empresas dedicadas a la prestación de servicios de mecánica donde se determinaron una serie de necesidades referentes al control de las actividades que realizan durante la ejecución de sus servicios de atención de las motocicletas que ingresan a estos talleres.

 Es por ello que se planteó el desarrollo de una herramienta computarizada mediante la cual se pueda llevar el registro de las motocicletas, seguimiento de los servicios, inventario de herramienta y control de los procesos internos que se realizan, entre otros. Esta

herramienta podrá ser accedida a través de Internet, facilitando las actividades para el personal de la empresa ya que le permitirán el registro de los datos y la generación de informes de manera rápida y actualizada.

# **Metodología**

El trabajo estuvo conformado por una serie de fases desarrolladas para obtener un producto final basado en un sistema hipermedial que pueda ser utilizado por cualquier empresa de servicios de mecánica automotriz. Inició con el análisis y requerimientos de la situación actual y culminó con la implementación y documentación del sistema propuesto, brindando a la empresa que lo adquiera una herramienta sencilla y funcional.

 El sistema se diseñó en base a características genéricas, con el objeto de que pueda ser utilizado por cualquier empresa de servicio mecánico automotriz, por lo que se hizo un análisis de las necesidades y requerimientos determinados en algunos talleres mecánicos que fueron visitados durante el proceso de recolección de datos.

 Cada uno de los módulos que integra el sistema estarán diseñados en función de los procesos que se desarrollan dentro de los talleres mecánicos, por lo que se dispone de una interfaz gráfica adaptada a los potenciales usuarios, donde se ubican de una serie de iconos y botones representativos para cada acción, sencilla y de fácil uso. Además, la herramienta ofrece un manual en línea, donde se muestran los pasos a seguir para ejecutar cada uno de los procesos.

 El sistema está en capacidad de manejar el control de registros de la cartera de clientes, así como también los servicios asignados a sus motocicletas y las citas solicitadas por los interesados en los trabajos que ofrece el taller. Además, se pueden elaborar presupuestos y llevar un control del inventario de partes, insumos y herramientas, esto le permite un mejor seguimiento de los recursos disponibles en el taller para la prestación de los servicios.

 La aplicación está diseñada para cubrir los siguientes aspectos: asignación de citas indicando el servicio, la fecha de atención y horarios de servicios, registro de clientes, ingreso de motocicletas, órdenes de servicio, así como también el registro del informe detallado del estatus del vehículo de cada cliente. Además, la aplicación permite generar los siguientes reportes: cartera de clientes, servicios, presupuestos, órdenes de trabajo, facturas y estatus del vehículo, cada uno de los reportes posee campos opcionales, orden de presentación de la información y diseño del reporte.

 El sistema está desarrollado con programación en ambiente Web, específicamente con PHP y el motor de base de datos MySQL, permitiendo acceder de manera remota a la información, según lo requiera la empresa, por lo que su instalación en servidor local o en Internet, depende de las condiciones y características del taller que desee instalar la herramienta.

## **Resultados**

Las seis empresas en las que se realizó el trabajo de observación tienen algunas características comunes que representan problemas y que podrían considerarse estándares en la mayoría de los talleres mecánicos. Estos consisten principalmente en que, cuando son empresas de servicio medianas, se debe llevar un estricto control del ciclo de trabajo completo, desde el ingreso de la motocicleta hasta su entrega al cliente una vez ejecutado el servicio. Este seguimiento requiere de registros específicos y la creación de una serie de formularios que contribuyan al mantenimiento de expedientes que faciliten la consulta de la información que se requiera.

En los casos en que se quiera trabajar haciendo una planificación de las operaciones con miras a mantener la satisfacción de los clientes y optimizar el rendimiento en cuanto a la atención de las motocicletas y solicitudes de servicio, esta imprecisión impide conocer las posibilidades de negocio que presenta cada empresa. Lo que puede incidir directamente con la productividad del negocio y la eficiencia del personal al momento de realizar sus actividades al máximo rendimiento.

Las empresas de servicio deben su permanencia en el mercado principalmente a la satisfacción del cliente, por lo que el tiempo y la calidad del trabajo son aspectos que deben ser atendidos por la gerencia. El mantener un control de las operaciones y de la información manejada puede ser la base para lograr mayor eficiencia en el tiempo ocupado por el personal, contribuyendo en tener a la mano las partes requeridas, los insumos, herramientas y la planificación de las tareas.

 A continuación se describen los procesos del sistema propuesto, los cuales coinciden con los descritos en la situación actual, con la incorporación del sistema y las modificaciones que el uso de la herramienta produjo en las actividades desempeñadas por las entidades.

 Solicitar citas. En cuanto a la solicitud de las citas los clientes podrán hacer uso de una interfaz gráfica hipermedial que el sistema provee con la licencia y que el taller puede configurar en unos sencillos y pocos pasos para que muestre el logotipo y su razón social, a través de esta aplicación los clientes registrados previamente en el sistema por el personal del taller o quienes se inscriban en la afiliación o membrecía disponible, podrán realizar la solicitud de cita en función de la disponibilidad configurada previamente según una agenda interna.

Para solicitar la cita el cliente ingresa al módulo de citas y registra sus datos y algunos campos de información sobre su vehículo, se solicita una breve descripción del problema de automóvil o de los servicios que requiere, posteriormente la secretaria revisa las solicitudes de cita y en función a las necesidades del cliente y de su solicitud, verifica la disponibilidad en la agenda y confirma con el jefe de taller según los aspectos técnicos que amerita la solicitud realizada por el cliente. Una vez que se confirma la cita asignada por la secretaria, se envía una notificación al cliente a través de su correo electrónico.

Generar presupuestos. Algunos clientes van al taller en primera instancia para conocer el precio de algunos servicios, en este caso describe su solicitud en función de los requerimientos y el jefe de taller se encarga de registrar en el sistema los servicios solicitados y de generar el presupuesto que luego es entregado al cliente.

Gestionar órdenes de servicio. Con el sistema desarrollado, la empresa puede realizar el ingreso del vehículo directamente en la orden de servicio, de esta forma una vez que el cliente ya existe en la base de datos, de acuerdo a la cita solicitada previamente. Cuando el vehículo llega al taller se crea la orden de servicio, esto lo realiza directamente el jefe del taller ingresando los datos asociados al trabajo que se realizará al vehículo.

Si la orden de servicio tiene un presupuesto asociado, el monto del trabajo se toma de estos datos, de lo contrario, el jefe de taller asigna el monto del servicio. Cuando la orden de servicio es ingresada al sistema se envía una notificación al cliente con el número, fecha y datos del trabajo a realizar.

Controlar inventario. Otro de los procesos realizados en las empresas de servicio automotriz es el control de las partes y herramientas manejadas en el taller, en este caso, el sistema permitirá el registro de las compras de estos productos y el registro de las salidas en función de los datos registrados en la orden de servicio.

Para el diseño del sistema propuesto se utilizaron las herramientas de diagramación orientado a objeto que provee UML, para ello se seleccionaron los diagramas de caso de uso, y de secuencia. Igualmente se realizó el diagrama de árbol de procesos, a fin de visualizar los procesos, actividades, entidades y documentos que intervienen en el sistema propuesto.

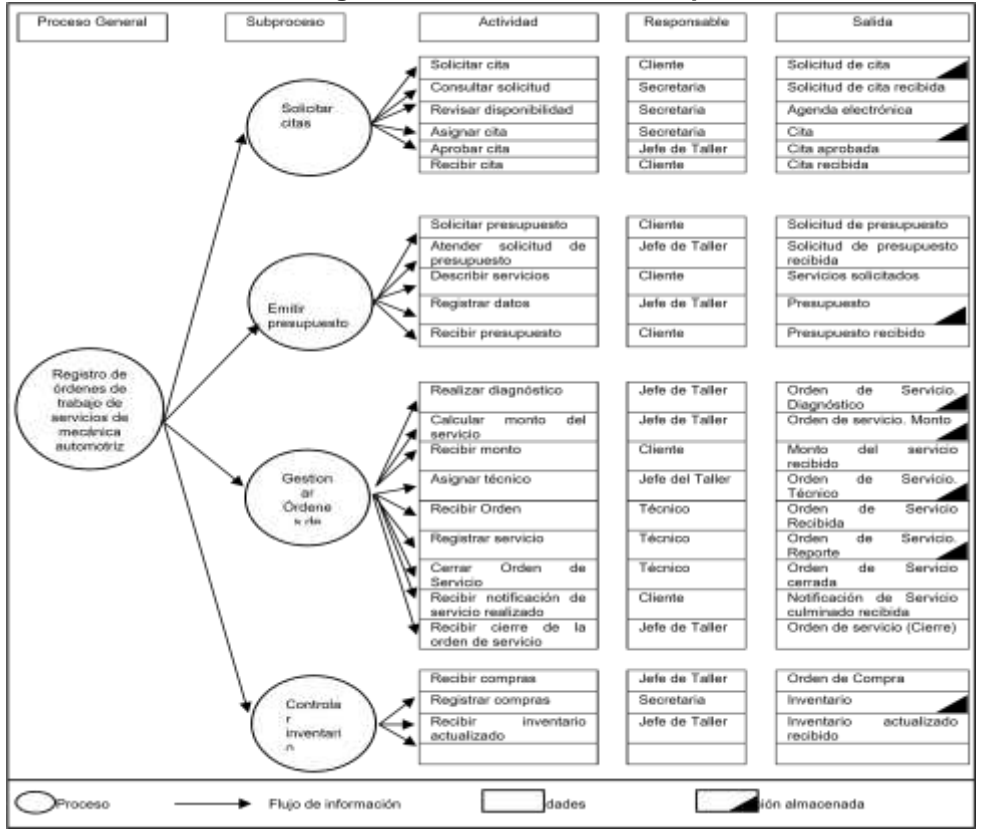

**Cuadro 1 Diagrama de Árbol Sistema Propuesto**

UBA (FING.ESIS/ELEC) Página 7

 En este diagrama se puede observar que los diferentes procesos se pueden llevar de una manera más rápida, las actividades son realizadas de manera eficiente y se han simplificado los procesos y las actividades. Los procesos se disminuyen cuando el ingreso del vehículo se omite ya que al solicitar la cita el cliente registra los datos del vehículo y los datos personales.

 Diagrama de casos de uso. Para la elaboración de este diagrama se consideraron las entidades que intervienen en el sistema propuesto y sus respectivas actividades a partir del uso del sistema, los que se originan de las acciones donde hay relaciones entre estas.

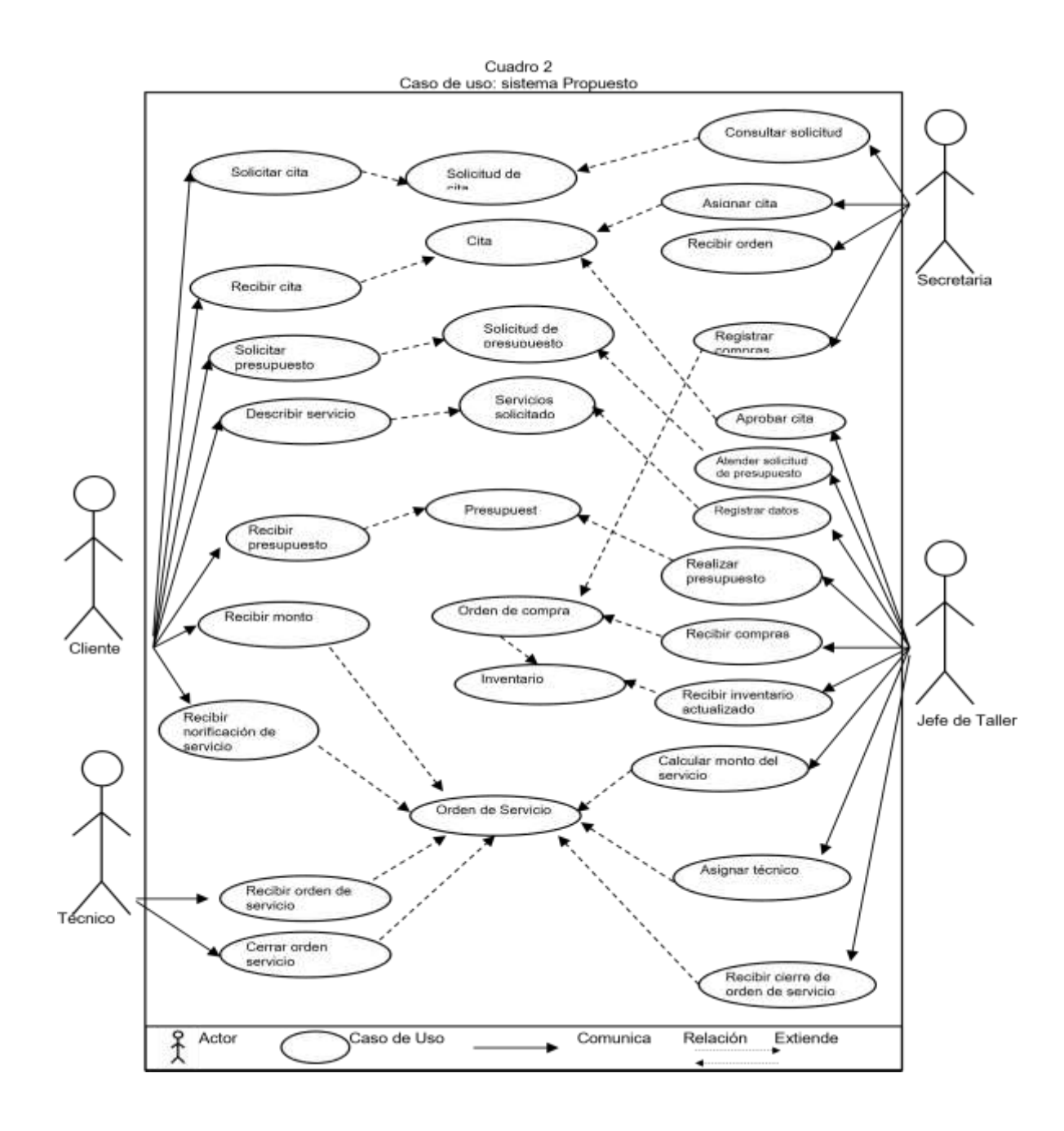

 La relación entre las entidades se facilita ampliamente ya que son realizas en menor tiempo y con mayor eficacia debido al uso del sistema y los flujos de datos se hacen más simples y directos. La reducción de las actividades también reduce el número de cambios que se realizan a los documentos, logrando de esta forma disminuir el tiempo en horas-hombre.

Diagrama de secuencia. A través del mismo se observan los intercambios de documentos entre entidades con el uso del sistema, basados principalmente en consultas de la información directamente en la herramienta programada.

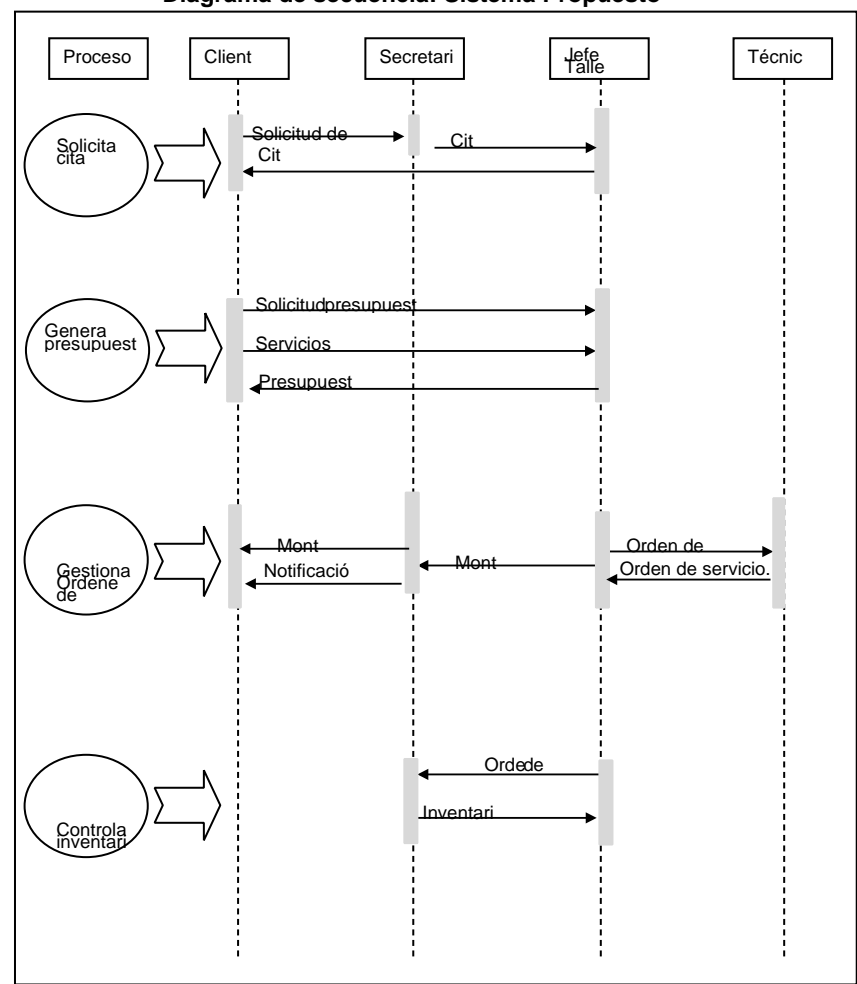

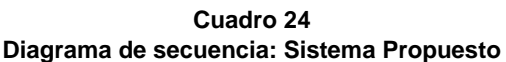

 Cada una de las actividades debe ser realizada de manera secuencial, al igual que los procesos, el diagrama muestra equilibro en los intercambios de documentos, pero al reducir el número de procesos y actividades también se simplifica la tarea de comunicación entre las entidades.

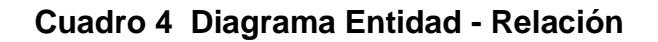

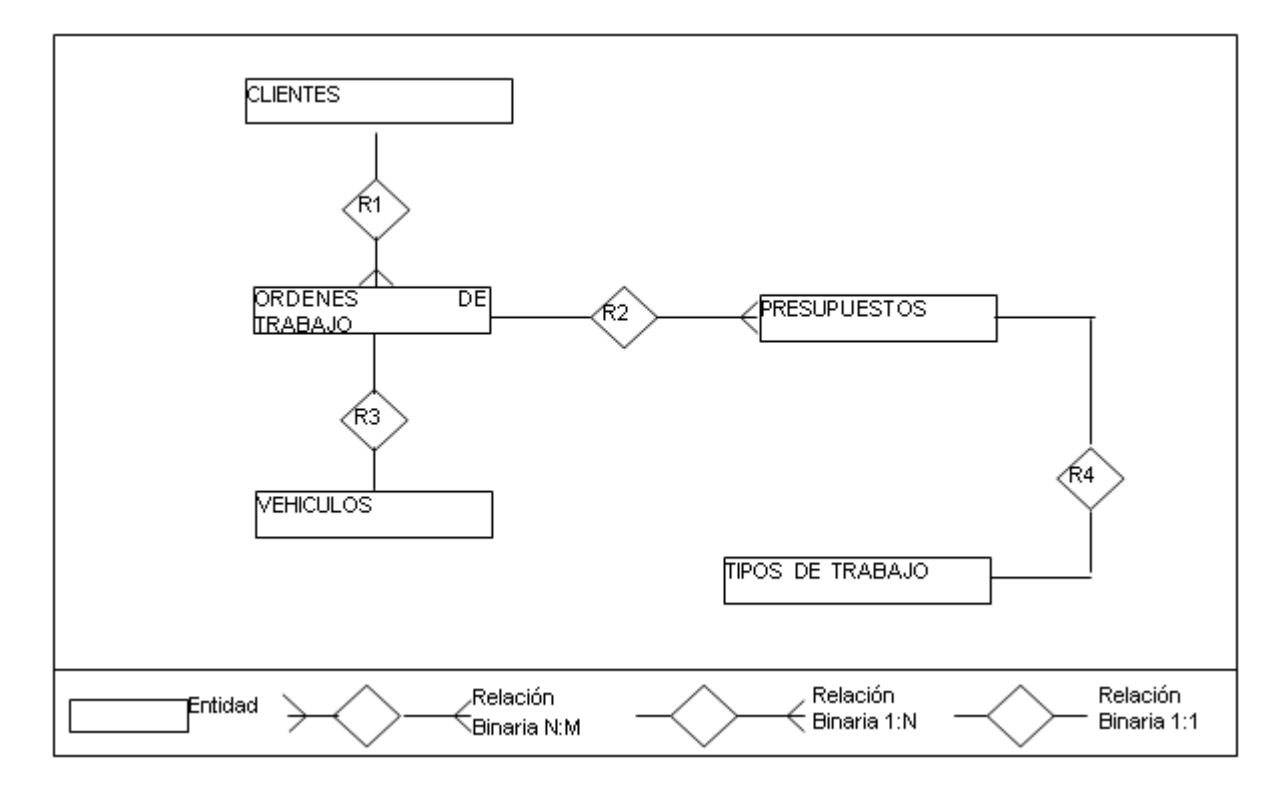

 Por ser una aplicación en ambiente hipermedial se incluyó en esta etapa descriptiva de la propuesta el mapa ciberológico o navegacional, donde se observan los módulos que integran el sistema y la forma en que están vinculados de forma hipermedial. La estructura de navegación y los diversos módulos se diseñaron de acuerdo a la definición de requerimientos realizada inicialmente en el análisis de los datos para el desarrollo de la investigación.

Los módulos que conforman el sistema contienen todo el contenido que éste muestra, es por esto que se detallan cada una de las páginas que conforman la aplicación. Estos módulos se agruparon y estructuraron según su función para facilitar el recorrido por parte del usuario; tanto el

portal público como el panel administrativo presentan este esquema de menú visual, por lo que clientes y personal de la empresa pueden ubicar rápidamente la opción que necesitan acceder.

| Módulo: Principal                   |                                                                                                    |  |
|-------------------------------------|----------------------------------------------------------------------------------------------------|--|
|                                     | Función: Presenta la interfaz gráfica y las opciones que el cliente puede utilizar a través de esta |  |
| Módulo superior: Ninguno            |                                                                                                    |  |
|                                     |                                                                                                    |  |
| <b>SUB-MÓDULOS</b>                  | <b>FUNCIÓN</b>                                                                                      |  |
| Validación de Usuario               | Constituye el área en que los afiliados ingresan para realizar las transacciones                    |  |
| Contactos                           | Permite a los usuarios de Internet registrar sus datos y mensaje en un formulario                   |  |
| Solicitud de registro               | Registro de solicitudes de clientes para afiliarse a la empresa                                     |  |
| Recursos multimedia:                | Interactividad:                                                                                     |  |
| Imágenes en banner principal        | Función de cerrar ventana.                                                                          |  |
| Fotos alusivos al tema              | Hipervínculos activos en el menú.                                                                   |  |
| Imágenes que acompañan el diseño de |                                                                                                    |  |
| las áreas de la página              |                                                                                                    |  |

**Cuadro 5 Módulo: Interfaz del Cliente. Principal** 

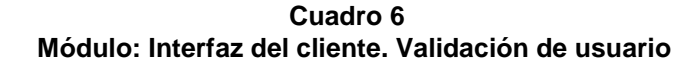

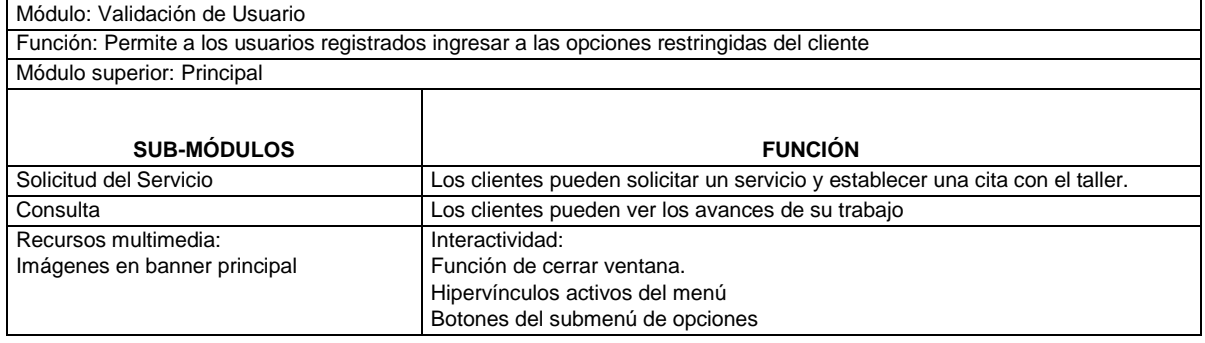

### **Cuadro 7 Módulo: Interfaz del Cliente. Solicitud de Servicio**

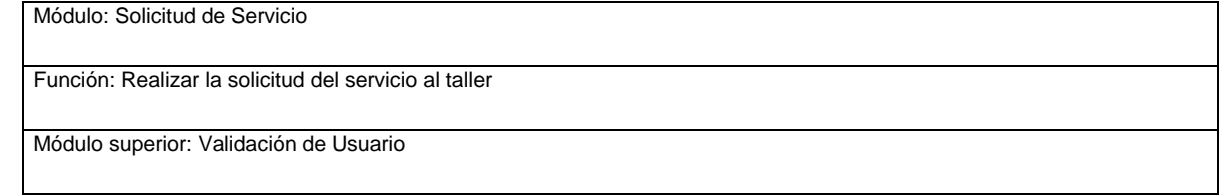

![](_page_12_Picture_151.jpeg)

### **Cuadro 8 Módulo: Interfaz del Cliente. Consulta de la Orden**

![](_page_12_Picture_152.jpeg)

#### **Cuadro 9 Módulo: Interfaz del cliente. Contacto**

![](_page_12_Picture_153.jpeg)

### **Cuadro 10 Módulo: Interfaz del cliente.**

![](_page_12_Picture_154.jpeg)

**Cuadro 11 Módulo: Sistema. Principal** 

| Módulo: Principal<br>Función: Permite el acceso al módulo de administración de datos del sistema por parte del personal de la empresa |                                                                                |  |
|----------------------------------------------------------------------------------------------------|--------------------------------------------------------------------------------|--|
|                                                                                                    |                                                                                |  |
|                                                                                                    |                                                                                |  |
| <b>SUB-MÓDULOS</b>                                                                                                    | <b>FUNCIÓN</b>                                                                 |  |
|                                                                                                    |                                                                                |  |
| Bienvenida                                                                                                    | Posterior al control de acceso a través del módulo de verificación de usuarios |  |
| Recursos multimedia:<br>Imágenes en banner principal                                                                                  | Interactividad:<br>Función de cerrar ventana.                                  |  |

**Cuadro 12 Módulo: Sistema. Bienvenida** 

| Módulo: Bienvenida                                                                                                   |                                                                                                    |  |
|----------------------------------------------------------------------------------------------------|----------------------------------------------------------------------------------------------------|--|
| Función: Este módulo describe las opciones y funciones que ofrece el panel de administración del sistema hipermedial |                                                                                                    |  |
| Módulo superior: Principal                                                                                           |                                                                                                    |  |
|                                                                                                    |                                                                                                    |  |
| <b>SUB-MÓDULOS</b>                                                                                                   | <b>FUNCIÓN</b>                                                                                                    |  |
| Ingresos                                                                                                    | Permite la administración de las motocicletas que ingresa a la empresa, las<br>marcas y modelos                                                                                                    |  |
| Archivos                                                                                                    | Es un módulo que ofrece la forma de registrar clientes y se pueden consultar las<br>solicitudes de registro y procesarlas, además de las ciudades y estados                                                            |  |
| Ordenes de Trabajo                                                                                                   | Ofrece la posibilidad de crear las ordenes de trabajo que se generan en la<br>empresa cuando ingresa un vehículo para su servicio, además de realizar los<br>presupuestos y configurar los tipos de trabajo o servicio |  |
| Reportes                                                                                                    | Permite generar listados de órdenes de servicio y presupuestos                                                                                                    |  |
| <b>Utilidades</b>                                                                                                    | Administra las cuentas de usuario del sistema administrativo y presenta el<br>manual de ayuda                                                                                                    |  |
| Recursos Multimedia:                                                                                                 | Interactividad:                                                                                                    |  |
| Imágenes en banner principal                                                                                         | Función de cerrar ventana.                                                                                                    |  |
|                                                                                                    | Hipervínculos activos del menú                                                                                                    |  |

**Cuadro 13 Módulo: Sistema. Ingreso** 

![](_page_13_Picture_164.jpeg)

#### **Cuadro 14 Módulo: Sistema. Archivos**

![](_page_14_Picture_165.jpeg)

### **Cuadro 15 Módulo: Sistema. Órdenes de Servicio**

![](_page_14_Picture_166.jpeg)

#### **Cuadro 16 Módulo: Sistema. Utilidades**

![](_page_14_Picture_167.jpeg)

Diseño de Pantallas. La conformación o estructura de las pantallas que se presentan a continuación corresponden al sistema hipermedial desarrollado, donde se realizaron consideraciones sobre aspectos que permiten darle un estilo sencillo, basado en colores estándares que no distraen ni molestan al usuario a nivel visual, a fin de facilitar su uso y destacar las características de funcionalidad para la que fue creada la aplicación.

Los colores utilizados y estilo de diseño se basaron en una línea genérica y está relacionado con el tema de los talleres mecánicos en cuanto a imágenes. La herramienta se identificó con el nombre de TallerWeb y se colocó el logotipo que lo define e identifica, en función de esto se seleccionaron colores que permitieron la construcción de pantallas con fondos claros y donde los formularios se aprecian de manera clara y sencilla.

![](_page_15_Picture_2.jpeg)

Control de Acceso. En la página principal del sistema se muestra el control de acceso al sistema, está conformado por un usuario y una clave para así poderle brindar al sistema seguridad.

![](_page_16_Picture_34.jpeg)

**Cuadro 18 Formularios de captura de datos**

 En la pantalla anterior se muestra un formulario que permite el registro de los clientes que solicitan los servicios de la empresa.

 Diseño de Salidas. Las salidas por pantalla e impresora, consisten en listados de registros de datos y en el despliegue de información sobre motocicletas, ordenes de trabajo, presupuestos y clientes. Los reportes por impresora consisten en las salidas en formato escrito de la información visualizada en pantalla, a través de las opciones que brinda el navegador empleado.

![](_page_17_Picture_49.jpeg)

## **Conclusiones**

Para el desarrollo de la aplicación web se ejecutaron varias fases, la primera consistió conocer la situación existente en los talleres de mecánica automotriz, luego de se procedió a analizar la información obtenida para construir la estructura de los pasos a seguir, según la metodología seleccionada, lo que permitió establecer los requerimientos de información en el proceso de atención de citas y ordenes de servicio de las empresas de mecánica automotriz.

 Una vez realizado esto se fijó como método de recopilación de información la observación directa, la entrevista, la encuesta y el cuestionario, mediante la formulación de preguntas adecuadas que le darían definición, para ser aplicada al personal, logrando determinar, efectivamente las características del sistema hipermedial.

 Con la implantación de la herramienta se ofrece a los clientes un medio informativo y de consulta de mayor alcance, proporcionando una imagen profesional, con información clara y actualizada de los servicios prestados por el taller, que permita lograr los objetivos y, sobre todo, que permita el contacto y comunicación con los clientes manteniéndolos informados de las gestiones con la empresa.

 Se estudió el alcance del nuevo sistema, la interfaz gráfica y el funcionamiento de los módulos que lo conforman mediante pruebas que arrojaron resultados satisfactorios. Se elaboró un análisis de los costos derivados de la creación de esta herramienta, así como el beneficio que se obtendrá con su implantación.

 Se realizaron las pruebas al sistema desarrollado lo que permitió verificar su correcto funcionamiento, la modificación y ajustes para corregir errores y fallas, y finalmente, obtener una versión definitiva y corregida del sistema. Se analizaron los diversos costos de desarrollo en los que se incurrió para obtener la versión final del producto y se estudiaron los beneficios intangibles y tangibles que representa la puesta en marcha de la propuesta para la empresa realizando una comparación entre el número de horas hombre necesario para realizar los procesos, tanto para el sistema actual como para la propuesta desarrollada.

# **Referencias**

Gordón, D y Olson M (1987), **Sistemas de información gerencial.** EE.UU: Universidad de Michigan.

Hahn, H (1994) **Manual de referencia**. Madrid: Mc Graw Hill.

Huertas, R. (2008). **Decisiones estratégicas para la dirección de operaciones en empresas de servicios y turísticas. (Metodología 20)**. España:

Universitaria Barcelona.

- Martin, J. y Odell, J. (1992) **Análisis y diseño orientado a objeto**. USA: Universidad de Texas
- Pérez, J. (1994). **Gestión de la Calidad Empresarial: Calidad en los Servicios y Atención al cliente.** Madrid: ESIC.

Presman (2006) Ingeniería **de software en un enfoque práctico**. México: Mc

Graw Hill.

- Senn (1992), **Análisis y diseño de sistema de información**. (2ºed.) México: MC Graw Hill. Latinoamericano.
- Sabino, N (1992). **El proceso de Investigación**. Caracas: Panapo. Shaw, J. (1991). **Gestión de Servicios**. Madrid: Díaz de Santos. Autor
- Senn (1995). **Análisis y diseño de sistemas de información**. México: McGraw-

Hill

Spencer, K. y Miller, K. (1990) **Diseño de aplicaciones cliente servidor**. México: MC Graw Hill. Latinoamericano

Whitte (2003), **Análisis y diseño de sistemas de información.** (3ºed.) México: MC Graw Hill. Latinoamericano

# **Fuente electrónica**

- AutoShop Manager 1.0. **Administración Integral para Talleres Automotrices**. http://www.theautoshopmanager.com/?hop=10lowprice.
- CEA CEA Talleres Talleres Mecánicos. http://www.softwareseleccion.com/cea+talleres+mecanicos-p-2404
	- Box Mecanic Software. Sistema integral para talleres mecánicos, eléctricos, taller de enderezado y pintura. [http://www.sistema](http://www.sistema-integral.com.mx/softwaretalleres-mecanicos.html)[integral.com.mx/softwaretalleres-mecanicos.html](http://www.sistema-integral.com.mx/softwaretalleres-mecanicos.html)
- Mecánico Auto. Gestión de talleres de reparación de autos y motos. Disponible:<http://taller-mecanico-auto.softonic.com/>
- Taller Mecánico Pro. Control de Ordenes de Servicio. Disponible: <http://www.digitalab-software.com/mecanica/>
- Fundamentos de la Gestión de Servicios. Disponible:

http://www.degerencia.com/articulo/fundamentos\_de\_la\_gestion\_ de\_servicio s.

- Calidad Total en la Gestión de Servicios. Disponible: http://www.slideshare.net/marketingdeservicios/imds.
- Planificación y programación de operaciones. Disponible: http://www.ehowenespanol.com/planificacion-programacionoperacionesmanera\_135284/.
- Planificación de operaciones. Disponible: http://www.artibusconsulting.com/balanced-scorecard-paso-4.html.

Tutoriales de MySQL. Disponible: http://www.tutorialenlace.net/tutorialPaginacion\_con\_PHP\_y\_MySQL,\_ejemplo\_2- 602.html.